**PODER JUDICIAL ANDE DIRECCIÓN EJECUTIVA Tel. 2295-3354 MACROPROCESO FINANCIERO CONTABLE San José, Costa Rica Fax.2295-3356**

# **CIRCULAR No. 002-2019**

Fecha: 11 de enero, 2019

De: MBA. María Antonieta Herrera Charraun, Jefa Proceso Presupuestario Contable

Para: Administradores de Centros Gestores, Rubros y Programas

 $\_$  . The contribution of the contribution of the contribution of the contribution of the contribution of the contribution of  $\mathcal{L}_\text{max}$ 

#### **Asunto: Presentación de Solicitudes de Modificaciones Externas.**

Estimadas (os) señoras (es), con el propósito de facilitar el proceso de ejecución presupuestaria para el período 2019, relativo a modificaciones externas, en forma atenta se informa:

Que en la publicación de la Ley No.9632 correspondiente a la Ley de presupuesto ordinario y extraordinario de la República para el ejercicio económico 2019, en el Alcance No.207 de la Gaceta No. 230 del 11 de diciembre del 2018, se indica lo siguiente:

Que, en las normas de ejecución publicadas en dicha ley, en el artículo 7, punto 10 establece que:

"Durante el año 2019, los ministerios y sus entes adscritos, todas las instituciones y los órganos que conforman el Poder Legislativo, el Poder Judicial y el Tribunal Supremo de Elecciones y las entidades que reciben transferencias de Gobierno para pago de salarios a través de esta Ley de Presupuesto y sus modificaciones no podrán destinar los sobrantes o remanentes que se produzcan en las diferentes subpartidas pertenecientes a las partidas 0, 1, 2 y 6 para incrementar otras partidas presupuestarias. El acatamiento de lo aquí indicado es responsabilidad de la administración activa, por lo que deberá tomar las medidas pertinentes para su cumplimiento y deberá incluir en el informe de liquidación del presupuesto 2019 un acápite relativo a esta norma presupuestaria. La Contraloría General de la República velará por el cumplimiento de esta norma presupuestaria y rendirá un informe a la Comisión Permanente Especial para el Control del Ingreso y Gasto Públicos".

Por lo tanto, en las modificaciones externas para el año 2019, solo se podrán realizar los siguientes traslados:

Partida 0: Se pueden rebajar recursos de esta partida para aumentar solamente la partida 0 y subpartidas 60103- 70103-60301-60399.

Partida 1: Se pueden rebajar recursos de esta partida para aumentar solamente la partida 1.

Partida 2: Se pueden rebajar recursos de esta partida para aumentar solamente la partida 2.

Partida 5: Se pueden rebajar recursos para aumentar la misma partida 5, no se pueden trasladar recursos de esta partida a las partidas 1-2-6-9.

Partida 6: Se pueden rebajar recursos de esta partida para aumentar solamente la partida 6.

Partida 7: Se pueden rebajar recursos de esta partida para aumentar solamente la partida 7 y 5.

Partida 9: Se pueden rebajar recursos de esta partida para aumentar las partidas 1-2-5-6-9.

### **1. Presentación de Modificaciones Externas**

De acuerdo con las fechas establecidas por la Dirección de Presupuesto Nacional del Ministerio de Hacienda, las fechas límites para presentar solicitudes de modificaciones vía decreto ejecutivo ante esta Oficina son las siguientes:

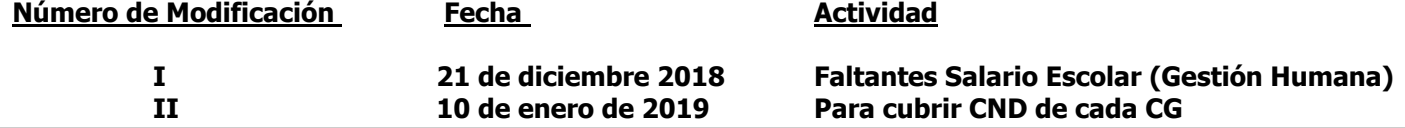

**PODER JUDICIAL ANDE DIRECCIÓN EJECUTIVA Tel. 2295-3354 MACROPROCESO FINANCIERO CONTABLE San José, Costa Rica Fax.2295-3356**

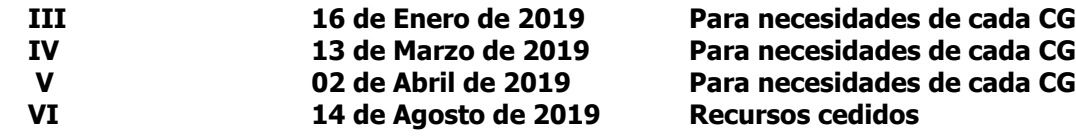

Cabe señalar que, estas fechas consideran los días de trámite ante las autoridades internas de este Poder de la República.

- 1. Para realizar el trámite de las modificaciones externas se deben considerar los siguientes puntos:
	- 1.1.Es responsabilidad de cada encargado de centro gestor, rubro o programa, velar porque se cuente con el debido contenido presupuestario que respalde cada cambio solicitado, dado que el Sistema SIGA-PJ "no permitirá el trámite a ninguna gestión de modificación que no se encuentre debidamente financiada", de acuerdo con el apartado No.26 de las Normas para la Ejecución del Presupuesto del Poder Judicial, aprobadas con acuerdo del Consejo Superior, en Sesión No.01-06, Artículo LXVIII. Asimismo, es responsabilidad de cada encargado de centro gestor, rubro o programa verificar que al realizar el movimiento correspondiente (Origen/destino), el sistema SIGA PJ realice las afectaciones en los estados presupuestarios.
	- 1.2.Se tramitarán solamente las Solicitudes de Modificación Externa (SME) que cuenten con el estado "Revisado por ente emisor" en la fecha establecida de presentación de las SME, no se requiere que envíen el correo electrónico con el reporte de información general de la SME.
	- 1.3.Por disposiciones Superiores no se permite rebajar la partida de Viáticos 1.05.02, Combustibles y lubricantes 2.01.01, Productos de papel, cartón e impresos 2.99.03, ni tampoco las partidas de Servicios Públicos y Contratos.
	- 1.4.No anotar iniciales de los funcionarios que confeccionan la SME
	- 1.5.Cuando se trate de destinos para la adquisición de artículos restringidos, se debe remitir sin excepción la autorización respectiva al correo oficial de Modificaciones Externas-Subproceso Presupuestario.
	- 1.6.Los destinos y los orígenes deben ser del mismo programa presupuestario, misma partida y misma fuente de financiamiento.
	- 1.7.No se pueden remitir Solicitudes de modificación externa que tengan montos con decimales.
	- 1.8.Los rebajos y aumentos de recursos (Origen y Destino) deben estar debidamente justificados.
	- 1.9.En las observaciones de las líneas de Origen de las Solicitudes de modificaciones externas (SME), no se debe indicar lo que se va a financiar con ese origen y tampoco debe indicar que corresponde a sobrantes o remanentes, dada la disposición indicada de la Asamblea Legislativa. En el caso de los rebajos en la partida 5 "Bienes duraderos" y en la subpartida 1.08.01 "Mantenimiento de edificios y locales" se debe anotar en las observaciones que proyecto se está dejando de ejecutar y si el origen está autorizado por un ente Superior. Indicar la razón de por qué se rebaja la subpartida, si es que el monto corresponde a una contratación presupuestada que no se llevó a cabo o que ya no requieren el artículo que habían presupuestado, etc.

En el campo de observaciones del origen, se debe indicar la razón concreta del rebajo y suministrar las justificaciones que precisen tanto de los bienes y servicios de los que se prescindirá, así como indicar la coletilla del gasto del bien o servicio que se está rebajando. Se muestra el siguiente ejemplo:

### **"Se rebaja el servicio de fumigación para redireccionar los recursos para atender necesidades primordiales para la Institución".**

## **PODER JUDICIAL ANDE DIRECCIÓN EJECUTIVA Tel. 2295-3354 MACROPROCESO FINANCIERO CONTABLE San José, Costa Rica Fax.2295-3356**

- 2. Por disposiciones Superiores y debido a las restricciones del gasto, este Departamento analizará los destinos (aumentos) de las solicitudes de modificación externa que se realicen para las subpartidas 1.07.01 Actividades de capacitación y 1.07.02 Actividades protocolarias y sociales, y si fuera el caso, se solicitará la autorización Superior para dichos aumentos, además, tener en cuenta para el trámite respectivo lo señalado en la Circular No.136 -2017 "Medidas para la Contención del Gasto en el Poder Judicial" de la Dirección Ejecutiva.
- 3. Con el fin de dar uniformidad y orden en el proceso de la modificación externa, se solicita respetuosamente que las observaciones de los destinos y orígenes se anoten en letra minúscula, solamente escribir con mayúscula la primera letra al comienzo de la oración o párrafo de la justificación.
- 4. No se dará trámite a las Solicitudes que se confeccionen o se aprueben de forma extemporánea en el Sistema SIGA PJ, en estos casos se procederá a su desaprobación.
- 5. Con respecto a los destinos de Contratos, si se tratare de una prórroga, ampliación o adendum del contrato actual/vigente, el destino debe tramitarse por medio del Rubro de Contratos, por lo que se debe solicitar al Subproceso de Presupuesto la creación del destino correspondiente, antes de la fecha límite de la presentación de las modificaciones. El formato que debe tener la solicitud para confeccionar el destino es el siguiente:

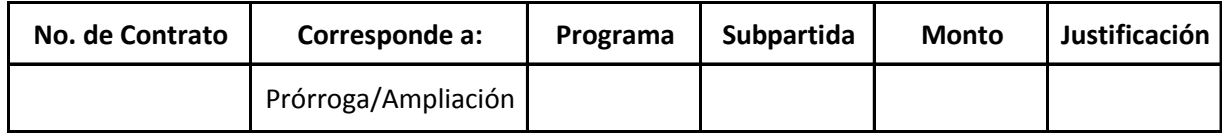

- 6. Para dar cumplimiento a la recomendación de la Auditoria Judicial según oficio No. 1182-63-AEE-2012 del 30 de noviembre del 2013, se **debe "indicar en el espacio de justificación u observación en el documento de modificación presupuestaria, el objetivo al que se vincula ese recurso y si este movimiento implicará un ajuste a los planes operativos (PAO´s)".**
- 7. **Las desaprobaciones se realizarán vía sistema SIGA PJ**, por lo que cada Centro Gestor debe revisar el estado de cada una de las Solicitudes de Modificación Externa (SME) gestionadas y corregir lo correspondiente en la fecha que se solicite por parte del analista del Subproceso de Presupuesto.
- 8. Para confeccionar la SME, siempre se debe crear primero el destino y luego el origen. Los pasos a seguir para confeccionar la SME se detallan a continuación:
	- 8.1.Ingresar a la pantalla "Mantenimiento destino de las solicitudes de modificaciones externas" de SIGA PJ en la ruta Financiero Contable/Ejecución/Modificaciones/Modificaciones externas/Mantenimiento destino de las solicitudes de modificaciones externas, presionar el botón nuevo, indicar la clase solicitud, la cual siempre será "Decreto", en contenido compromisos no devengados seleccionar la opción "NO", en incorporación de recursos siempre será "NO" y en observaciones se debe indicar "el objetivo al que se vincula ese recurso y si el movimiento implicará un ajuste a los planes operativos (PAO´s)", presionar el botón guardar. El sistema automáticamente genera un número de SME.
	- 8.2. Ingresar al enlace "Agregar o modificar líneas de la solicitud", en esta pantalla se anota el programa presupuestario, centro gestor o rubro, oficina judicial (en el caso de ser centro gestor), artículo (se utiliza el artículo de CND de la lista adjunta y solo en el caso de los centros gestores y rubros que tienen artículos) subpartida, cantidad, monto requerido y observaciones. El usuario presiona el botón de guardar, la solicitud mantendrá el estado "En confección".
	- 8.3.Para crear el origen, el usuario ingresa a la ruta Financiero Contable/Ejecución/Modificaciones/Modificaciones externas/Origen de la solicitud de la modificación externa (Gastos variables o Fondo común según sea el caso), se anota lo siguiente:

PODER JUDICIAL **BELLE DIRECCIÓN EJECUTIVA** 

- **Tel. 2295-3354 MACROPROCESO FINANCIERO CONTABLE San José, Costa Rica Fax.2295-3356**
- 8.3.1. El número de solicitud que el sistema generó en el destino de la SME, se presiona el botón de consultar. El sistema muestra en la parte inferior los datos del destino, se selecciona la SME de interés.
- 8.3.2. El número de línea de destino que se desea cubrir, se presiona el cursor en un área vacía de la pantalla e inmediatamente se presiona el botón nuevo.
- 8.3.3. Se llenan los campos de centro gestor de origen o rubro, programa presupuestario, oficina origen (solo si es centro gestor), subpartida, el tipo de sacrificio será el presupuestado o sobrante, cuando se escoge "presupuestado" el sistema mostrará los artículos que se pueden rebajar (para el caso de los rubros que no tienen artículos, el sistema mostrará el monto disponible).
- 8.3.4. Se presiona el artículo que se desee rebajar o el monto disponible y se anota el monto a sacrificar y las observaciones (ver el punto 1.9 de esta circular), se presiona el botón de guardar, si el monto del origen cubre el monto del destino, la solicitud modificará el estado a "Generado".
- 8.4.El Administrador del Centro Gestor, rubro o encargado de programa deberá aprobar la solicitud en la pantalla "Revisión y aprobación de solicitudes", la ruta es Financiero Contable/Ejecución/Modificaciones/Modificaciones externas/Revisión y aprobación de solicitudes. El estado de la SME cambiará a "Revisado por el emisor", por lo que la SME estará lista para que sea revisada por el analista del Subproceso de Presupuesto y se incorpore a una modificación externa, de lo contrario, se comunicará de inmediato al encargado del Centro Gestor.
- 8.5.No se requiere que el Administrador o encargado remita correo electrónico para el trámite de la SME, ya que se tramitarán las SME que cuenten con el estado "Revisado por el ente emisor".

Cualquier consulta adicional, se tendrá a disposición las extensiones telefónicas 014069 y 014283.

CC: Dirección Ejecutiva Diligencias/ Archivo